LOFAR Wiki - https://www.astron.nl/lofarwiki/

## **Checklist slurm upgrade**

- 1.  $\checkmark$  stop slurm accross the cluster (slurmctid, slurmdbd, slurmd)
- 2. ✔ dump mysql database 'slurmaccounting\_cep4' at lcs032 (see lcs032:/usr/local/bin/mysql\_backup.sh)
- 3. ✔ dump slurm accounts and reservations on head01:

```
scontrol show res -o > /root/slurm/reservations.`date +\%a`.txt
sacctmgr dump lofar_cep3 File=/root/slurm/sacctmgr.`date +\%a`.dump
sacctmgr show qos > /root/slurm/gos. date +\%a dump
```
- 4. ✔ create backup of /data/home/slurm
- 5. ✔ yum remove slurm slurm-slurmdbd slurm-sql slurm-plugins
- 6. yum install slurm slurm-slurmctld etc…
- 7. start slurm on head node
- 8. check accounts / users: sacctmgr
- 9. check cobalt reservation; scontrol show res
- 10. start nodes. Check sinfo -R.

In case accounts need to be recreated:

sacctmgr create qos inspectionplots Priority=10 Preempt=normal sacctmgr create qos permanent Priority=20] sacctmgr load sacctmgr.Thu.dump

From: <https://www.astron.nl/lofarwiki/> - **LOFAR** *Wiki*

Permanent link: **[https://www.astron.nl/lofarwiki/doku.php?id=public:slurm\\_upgrade\\_to\\_v17.02.2&rev=1549355770](https://www.astron.nl/lofarwiki/doku.php?id=public:slurm_upgrade_to_v17.02.2&rev=1549355770)**

Last update: **2019-02-05 08:36**

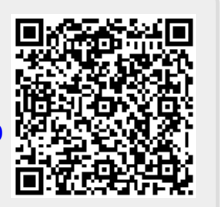